### **Test Provider Manual SOAP**

```
⊕
```
It is advised to read the [eHealthBox,](https://gitlab.ilabt.imec.be/ehealth-basic-services-test-center/ehealthbox-web-soap/tree/master/src/test/java/be/imec/hie/ehealthbox) [consent](https://gitlab.ilabt.imec.be/ehealth-basic-services-test-center/ehealthbox-web-soap/tree/master/src/test/java/be/imec/hie/consent), [therapeutic link](https://gitlab.ilabt.imec.be/ehealth-basic-services-test-center/ehealthbox-web-soap/tree/master/src/test/java/be/imec/hie/therapeuticlink) or [therapeutic exclusion](https://gitlab.ilabt.imec.be/ehealth-basic-services-test-center/ehealthbox-web-soap/tree/master/src/test/java/be/imec/hie/therapeuticexclusion) user manual first to gain a better understanding of the framework.

• [Introduction](#page-0-0) [Target audience](#page-0-1) • [Project tree](#page-0-2) • [Maintenance](#page-1-0) [Web](#page-1-1) • [Features](#page-1-2) o [Create a feature](#page-1-3) [Edit a feature](#page-2-0) • [Steps](#page-2-1) [Create a step file](#page-2-2) [Create a step definition](#page-3-0) • [Utilities](#page-3-1) <sup>o</sup> [Create a utility](#page-3-2) [Edit a utility](#page-4-0) [FAQ](#page-4-1) <sup>o</sup> [How to add a new service](#page-4-2)

## <span id="page-0-0"></span>**Introduction**

This manual is meant for everyone that works on the development of the SOAP testing framework.

## <span id="page-0-1"></span>**Target audience**

Developers of the eHealth SOAP services

## <span id="page-0-2"></span>**Project tree**

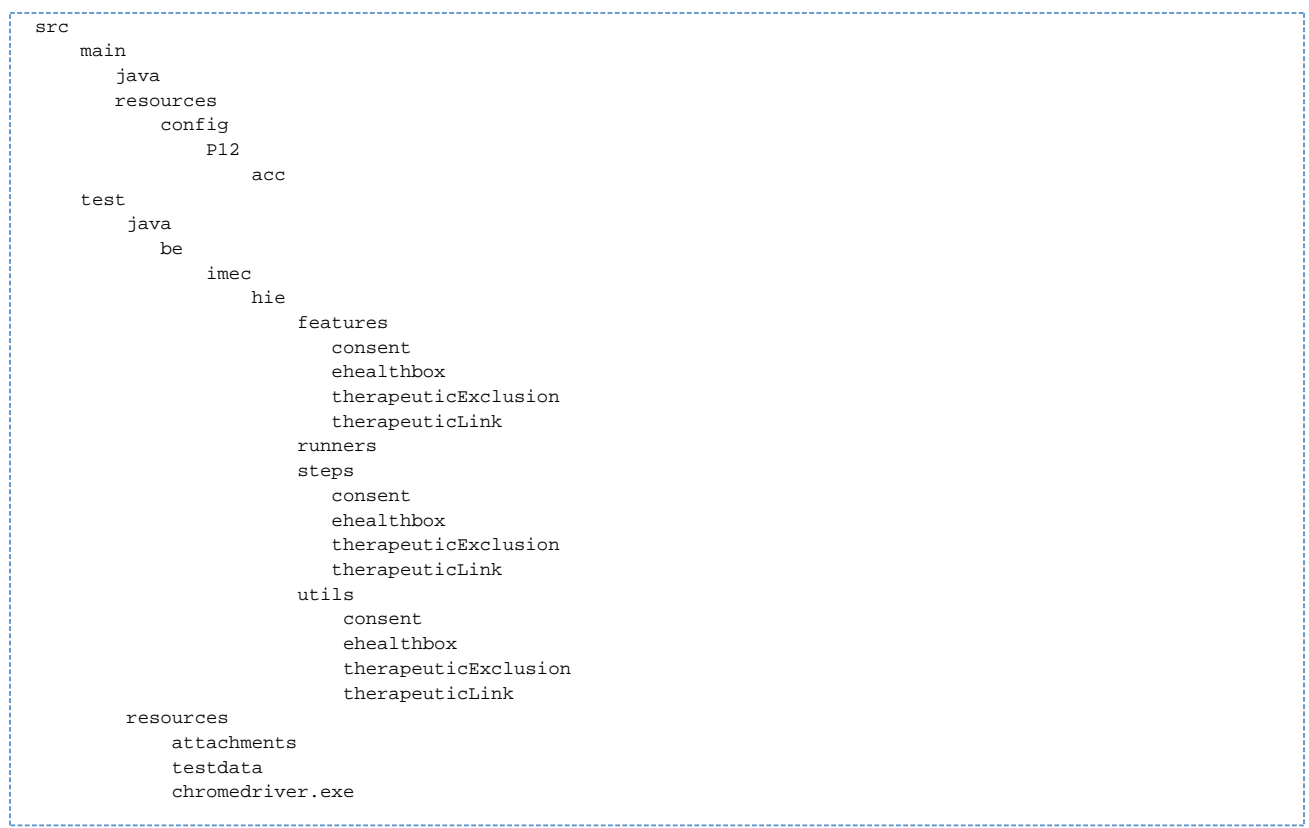

## <span id="page-1-0"></span>**Maintenance**

#### <span id="page-1-1"></span>**Web**

The **chromedriver**, found at **src/test/resources/chromedriver.exe**, has to be updated occasionally to keep it up-to-date with the most recent version of Chrome.

The most recent version of chromedriver can be found [here](https://chromedriver.chromium.org/downloads).

Replace to **chromedriver** in the project with the new one from the link above.

## <span id="page-1-2"></span>**Features**

### <span id="page-1-3"></span>**Create a feature**

Create a new feature file, with a name fitting for the new feature, in the package of an existing service (e.g. features/ehealthbox). For example:

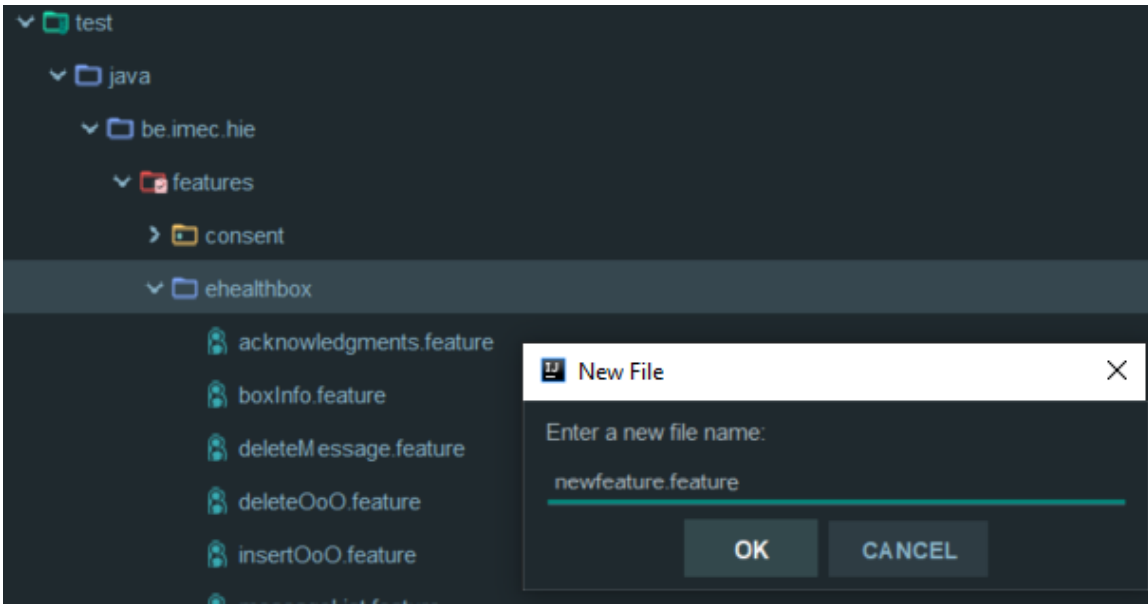

### <span id="page-2-0"></span>**Edit a feature**

A very good explanation of everything you can do with a feature file can be found [here](https://cucumber.io/docs/gherkin/reference/).

# <span id="page-2-1"></span>**Steps**

### <span id="page-2-2"></span>**Create a step file**

You can write a new step in one of the existing step files or you can create a new java class for it in the steps package. For example:

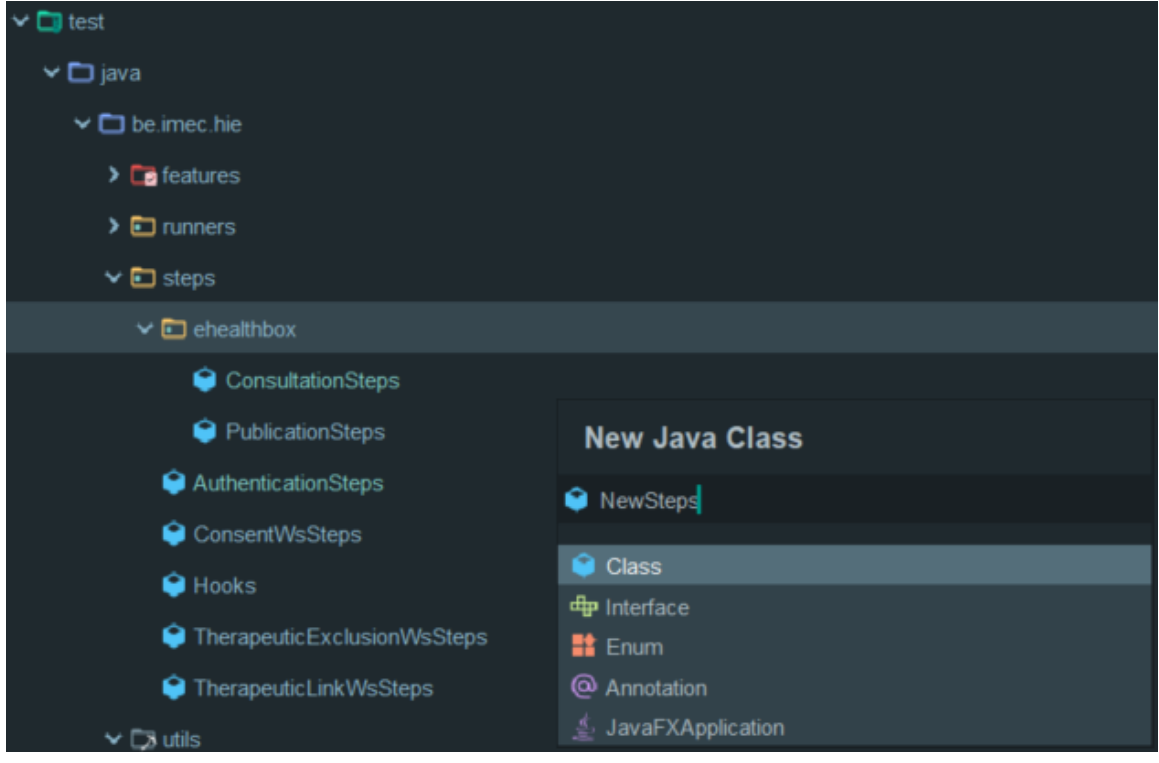

### <span id="page-3-0"></span>**Create a step definition**

A very good explanation of how step definitions work can be found [here.](https://cucumber.io/docs/cucumber/step-definitions/) Some useful tips to work with step definitions can be found [here.](https://cucumber.io/docs/gherkin/step-organization/)

# <span id="page-3-1"></span>**Utilities**

The utilities are java classes that are used to make writing the step definitions easier, used for test validation, etc...

### <span id="page-3-2"></span>**Create a utility**

Create a new java class, with a name fitting for the new utility, in the package of an existing service (e.g. utilities/ehealthbox). For example:

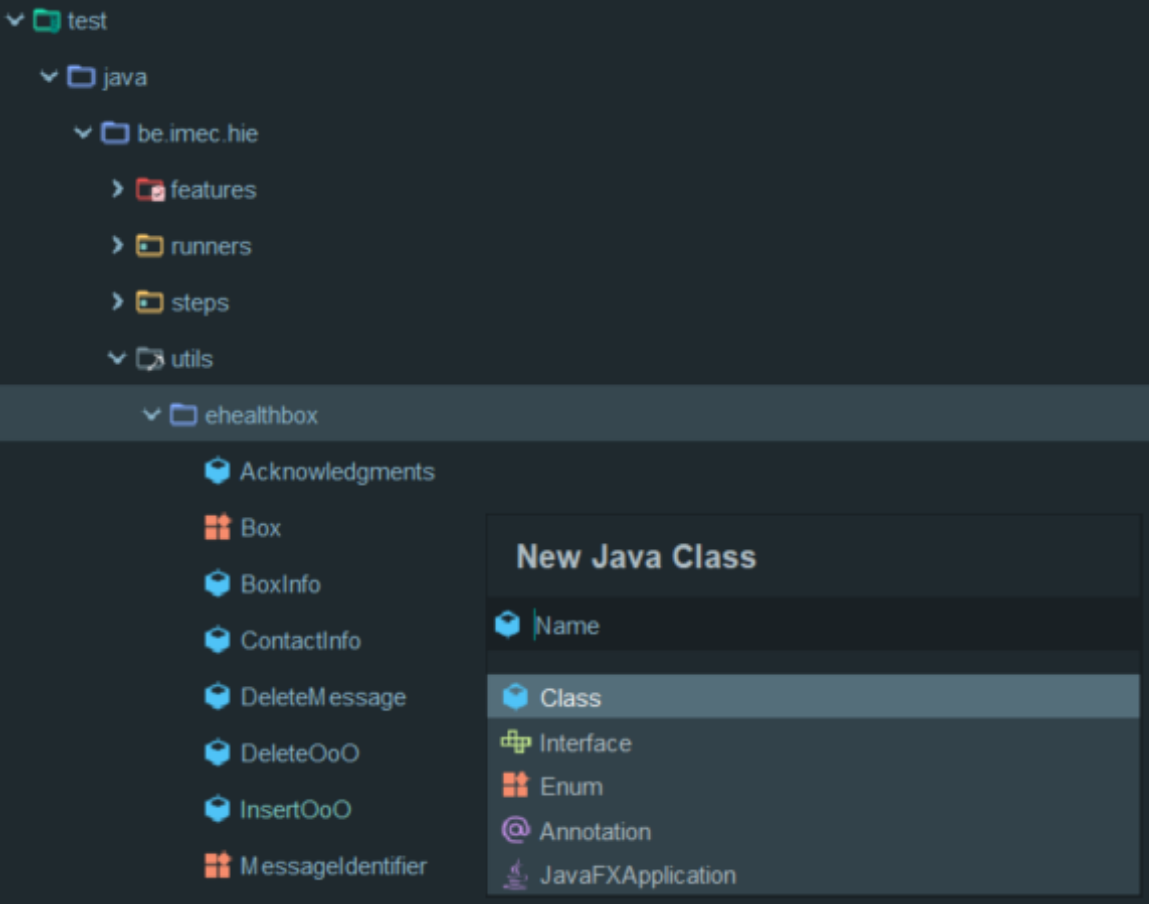

### <span id="page-4-0"></span>**Edit a utility**

You can write utilities for anything you want in these files.

An example of how the validation of the tests works can be found in, for example, utils/ehealthbox/BoxInfo.java.

## <span id="page-4-1"></span>**FAQ**

#### <span id="page-4-2"></span>**How to add a new service**

First of all, you have to create new packages for your new service:

- Create a new package in the feature package (e.g. features/newservice)
- Create a new package in the steps package (e.g. steps/newservice)
- Create a new package in the utils package (e.g. utils/newservice)

When that is done, you can follow these steps in the following order:

- 1. [Create a new feature file](#page-1-3)
- 2. [Edit your new feature file](#page-2-0)
- 3. [Create a new step file](#page-2-2)
- 4. [Create empty step definitions](#page-3-0)
- 5. [Create a new utility](#page-3-2)
- 6. [Write validation code for your new utility](#page-4-0)